## **O1F107 Zasady przekazywania dokumentacji do weryfikacji**

- **1.** Operat techniczny jest załącznikiem do Zawiadomienia o wykonaniu zgłoszonych prac geodezyjnych/kartograficznych
- **2.** Skład operatu technicznego przekazanego do weryfikacji w postaci analogowej oraz w postaci elektronicznej:
	- Spis dokumentów operatu technicznego
	- Sprawozdanie techniczne
	- Mapa z wywiadu terenowego
	- Szkice polowe (Szkic podziałowy, Szkic ewidencyjny, Szkic z uzbrojenia terenu, Szkic sytuacyjny, Szkic osnowy pomiarowej, Szkic przeglądowy szkiców polowych)
	- Dzienniki pomiarowe/obliczenia
	- Wykaz współrzędnych pliki txt
	- Protokoły przyjęcia granic, protokoły ustalenia granic, kopie protokołów granicznych oraz aktów ugody, protokoły wznowienia znaków granicznych, protokoły wyznaczenia punktów granicznych
	- Dowody doręczeń zawiadomień i kopie doręczeń wezwań
	- Protokół badania księgi wieczystej
	- Decyzje administracyjne oraz postanowienia sądowe lub administracyjne
	- Wykaz synchronizacyjny
	- Wykazy zmian danych ewidencyjnych
	- Dokumenty zawierające wyniki pomiaru, w tym kopie map do celów prawnych, kopie map do celów projektowych oraz opisy topograficzne punktów osnowy pomiarowej
	- Pliki danych wygenerowane z roboczej bazy danych, o której mowa w § 63 ust. 1 pkt 2, i zapisane na nośniku informatycznym zgodnie ze schematami GML określonymi w przepisach wydanych odpowiednio na podstawie art. 19 ust. 1 pkt 6, 7, 9, 10 oraz art. 26 ust. 2 ustawy lub zapisane w innym formacie uzgodnionym między wykonawcą a organem prowadzącym PZGiK

## **Należy zachować w/w kolejność dokumentów w operacie.**

**3.** Jeśli operat przekazywany do weryfikacji jest w postaci analogowej, dokumenty w operacie powinny **być spięte, nie zszyte**, tak aby w łatwy sposób można było oddzielić strony i zeskanować operat.

## **4.** W skład operatu pomiarowego **NIE WCHODZI I NIE NALEŻY UWZGLĘDNIAĆ W SPISIE ZAWARTOŚCI:**

- kopia materiałów zasobu pozyskana z MODGiK w ramach zgłoszonej pracy
- zgłoszenie pracy geodezyjnej
- licencja określająca zakres uprawnień wykonawców prac geodezyjnych lub prac kartograficznych podlegających obowiązkowi zgłaszania do wykorzystywania udostępnionych materiałów zasobu
- dokument obliczenia opłaty
- odpisy ksiąg wieczystych
- ustosunkowanie się do wyników weryfikacji (w przypadku negatywnego wyniku weryfikacji)
- wyrys z mapy ewidencyjnej, wypisy z rejestrów gruntów, wypis z kartoteki budynków nie będące wykazami zmian danych ewidencyjnych
- **5.** Do weryfikacji należy przedłożyć:
	- Zawiadomienie o wykonaniu zgłoszonych prac geodezyjnych/kartograficznych
	- Operat techniczny przygotowany zgodnie z pkt 2
	- Kopie materiałów zasobu pozyskanych do pracy geodezyjnej **spięte, nie zszyte**
- **6.** Zawiadomienie o wykonaniu zgłoszonych prac geodezyjnych/kartograficznych wraz z operatem przygotowanym zgodnie z punktem 2 można składać:
	- W przypadku operatu analogowego w pok. 1016, X piętro, Dział Weryfikacji Danych;
	- W przypadku operatu elektronicznego przez portal geodety.
- **7.** Dokumenty elektroniczne dotyczące ewidencji gruntów i budynków w szczególności wykazy zmian danych ewidencyjnych, protokoły, badanie ksiąg wieczystych itp. **należy podpisać podpisem kwalifikowanym**. Dopuszcza się przekazanie do weryfikacji powyższych dokumentów w postaci analogowej. W takiej sytuacji nie przekazujemy w operacie elektronicznym postaci cyfrowej tych dokumentów.
- **8.** Zawiadomienie o wykonaniu zgłoszonej pracy geodezyjnej oraz kompletownie operatu elektronicznego za pomocą portalu geodety:
	- W zakładce Zgłoszenia, podświetlamy dane zgłoszenie pracy geodezyjnej której wyniki chcemy przekazać do MODGiK wybieramy przycisk:
		- o *Nowe zawiadomienie (operat częściowy)* lub
		- o *Nowe zawiadomienie (operat całościowy)* kończy zgłoszenie pracy.

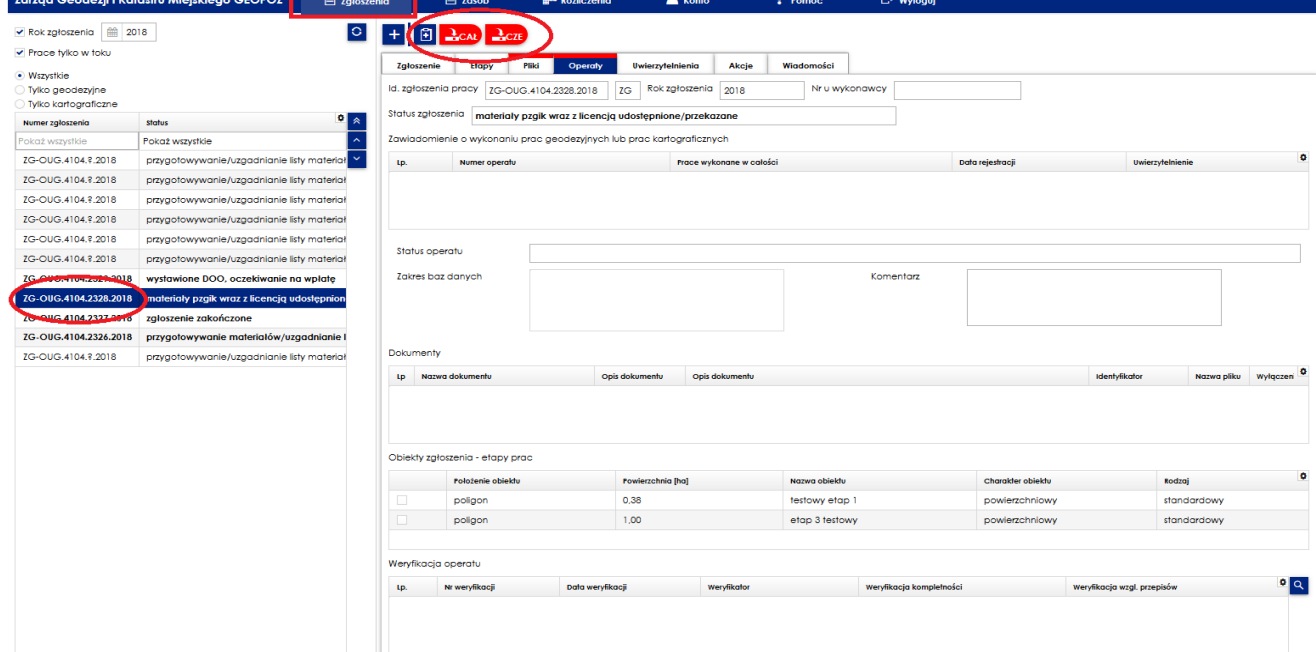

- Uzupełniamy kartę Zawiadomienia:
	- o Jeśli z operatem dołączany jest wniosek o uwierzytelnienie dokumentów zaznaczamy checkbox przy *"Wniosek o uwierzytelnieni materiałów"*,
	- o Wybieramy jakie zbiory nowych, zmodyfikowanych lub zweryfikowanych danych należących do zakresu baz danych zawiera przekazywany operat,
- o Wskazujemy który/e etap/y podlegają zgłoszeniu o wykonaniu prac geodezyjnych (checkbox przy odpowiednim etapie); w przypadku operatu w części zaznaczamy tylko etap który oddajemy do weryfikacji,
- o Znakiem "+" dodajemy dokumenty/zbiory dokumentów operatu technicznego,

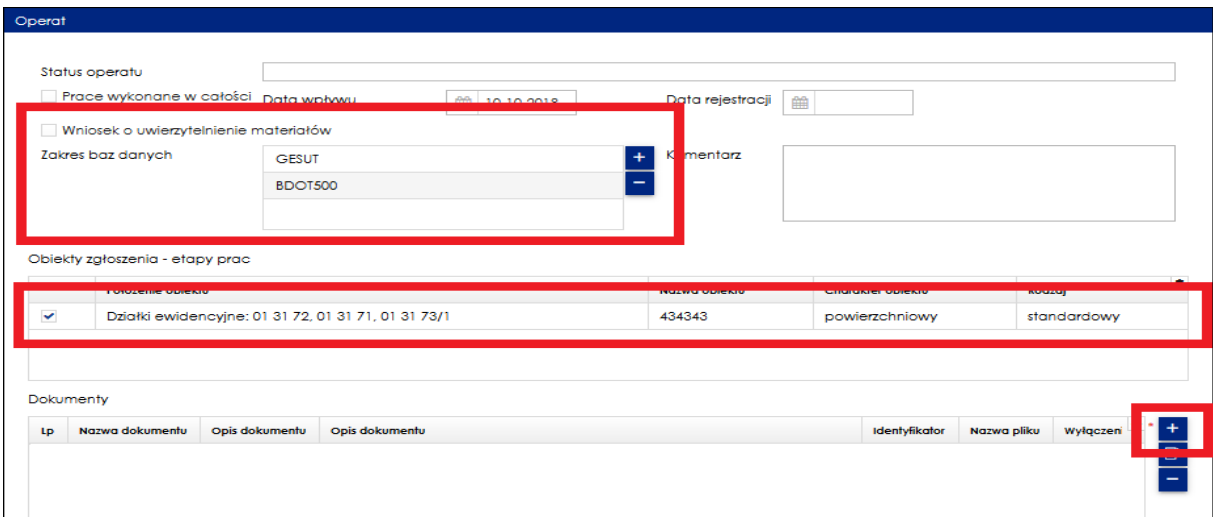

- Dla każdego dokumentu uzupełniamy dane dotyczące:
	- o Nazwa dokumentu (pole słownikowe),
	- o Opis dokumentu (słownikowe, wymagalność w zależności od Nazwy dokumentu),
	- o Typ dokumentu (w przypadku dokumentów przekazywanych w postaci elektronicznej – oryginał),
	- o Podstawowy typ dokumentu (obraz/tekst),
	- o Data utworzenia dokumentu(DD-MM-RRRR) lub początek i koniec okresu tworzenia dokumentu(MM-RRRR, MM-RRRR),
	- o Dodajemy plik elektroniczny (PDF, txt) z dokumentem przez "Wybierz plik".
- Aby dodać kolejny dokument operatu lub dokument tego samego rodzaju np. kolejny szkic, należy użyć opcji "Dalej" i wypełnić metadane dla kolejnego dokumentu,

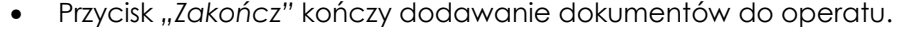

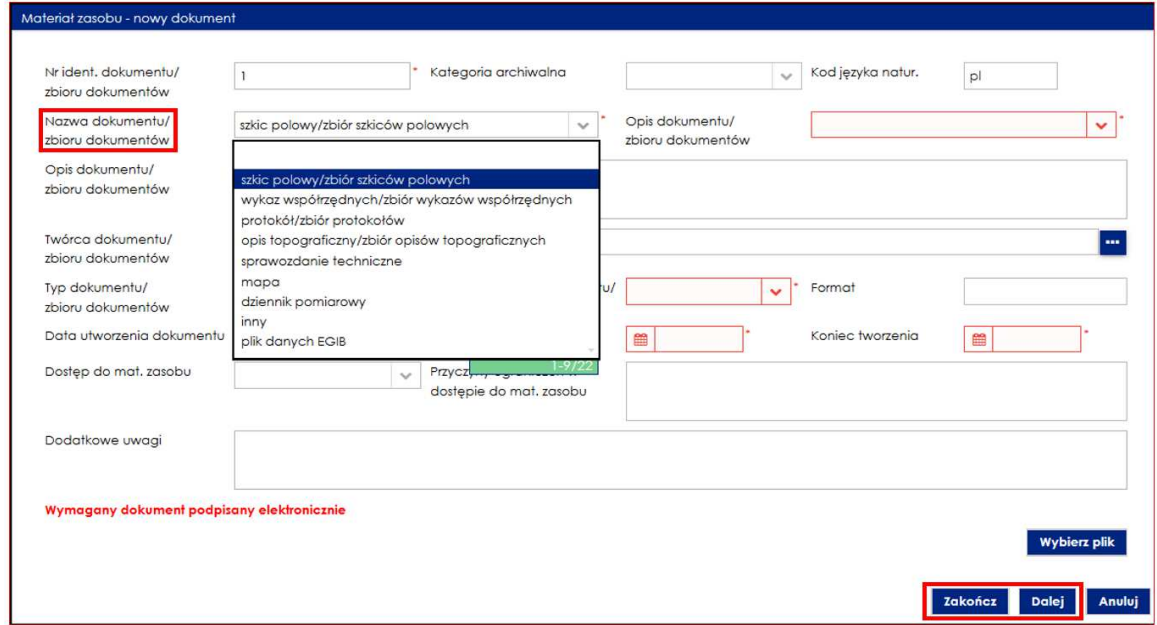

- Sprawdzamy czy dołączyliśmy wszystkie dokumenty operatu,
- Jeśli zauważymy błąd można poprawić dokumenty przez edycję poszczególnego dokumentu, dodanie nowego dokumentu lub usunięcie wybranego dokumentu,
- Jeśli wszystko się zgadza klikamy "Zatwierdź",

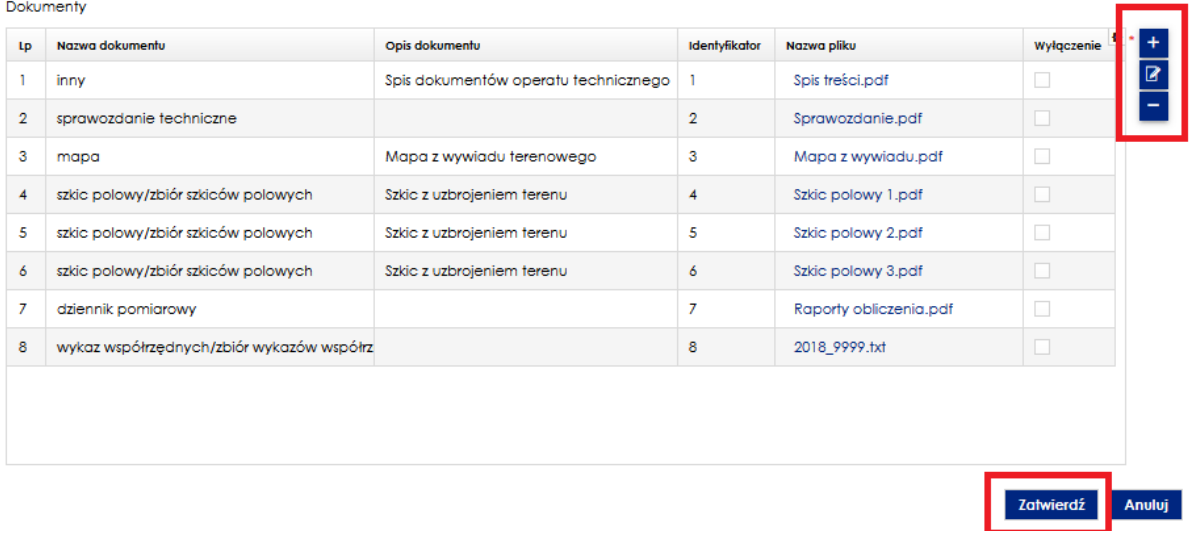

- W zakładce operaty mamy przygotowany operat do wysłania do MODGiK do weryfikacji,
- Aby wysłać zawiadomienie o zakończeniu pracy geodezyjnej wraz z operatem należy użyć polecenia *"Przekaż do kontroli",*
- Po przekazaniu operatu wykonawca zobowiązany jest przesłać maila z informacją o przekazanym operacie elektronicznym na adres modgik.kontrola@geopoz.poznan.pl.

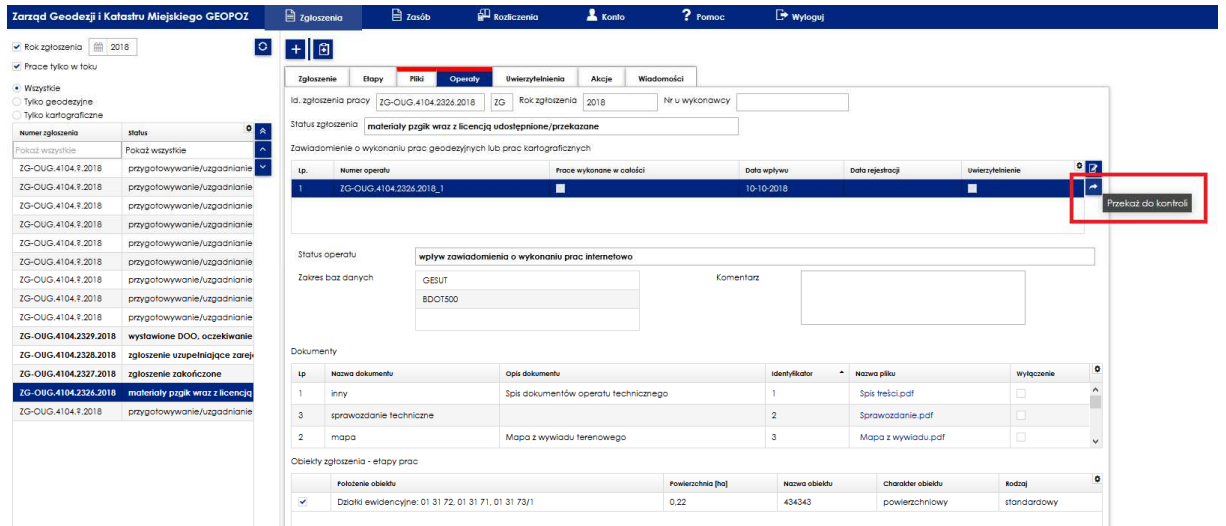

- **9.** Przygotowanie skanów dokumentów dla operatu elektronicznego:
	- Wszystkie zeskanowane dokumenty zapisujemy w kolorze w formacie pdf w rozdzielczości 150 dpi dla tekstu i 200 dpi dla map i szkiców,
	- Dopuszcza się wydruk bezpośrednio do formatu PDF (np. za pomocą PDF Creator)
	- Każdy rodzaj dokumentu jest wielostronicowym pdf-em (np. jeśli sprawozdanie techniczne ma 5 stron, należy je zeskanować do 1 pliku pdf; jeżeli są 2 mapy do wywiadu należy je zeskanować do 1 pliku pdf; jeżeli w operacie są raporty GPS, obliczenia ortogonalne, obliczenia powierzchni i inne należy je zeskanować do 1 pliku pdf; wszystkie wykazy zmian danych ewidencyjnych należy zeskanować do 1 pliku pdf; **wyjątek stanowią szkice polowe, z których każdy należy zeskanować do osobnego pliku pdf** (w przypadku gdy na rewersie szkicu polowego są współrzędne należy je zeskanować jako 2-ga strona tego szkicu do 1 pliku pdf),
	- Każdy plik powinien zawierać dane dotyczące wykonawcy, kierownika prac wraz z uprawnieniami zawodowymi oraz identyfikator zgłoszenia prac,
	- Nazwa plików ma być zgodna z zawartością, np.: spis treści.pdf, sprawozdanie.pdf, szkic polowy 1, szkic polowy 2, raporty obliczenia.pdf, 2018\_ 2222.txt, itp.

**10.** Przygotowanie pliku dxf do uwierzytelnienia:

- Zasięg aktualizacji mapy w pliku dxf musi być zgodny z zasięgiem pracy geodezyjnej w operacie technicznym (mapa do celów projektowych),
- W pliku dxf należy wstawić opis pozaramkowy zgodny z formularzami O1F410 *mapa do celów projektowych* lub O1F411 *mapa z inwentaryzacją powykonawczą budynku budowli* umieszczonych na stronie BIP,
- Pliki powinny być przekazywane wiadomością przez portal geodety (dotyczy plików do 20 MB) lub na zewnętrznych nośnikach danych,
- Wymagane jest **podpisanie pliku dxf przez geodetę uprawnionego (kierownika prac) podpisem kwalifikowanym.**

Poznań, listopad 2018r.